# LE TRAVAIL COLLABORATIF en SII AVEC ONSHAPE

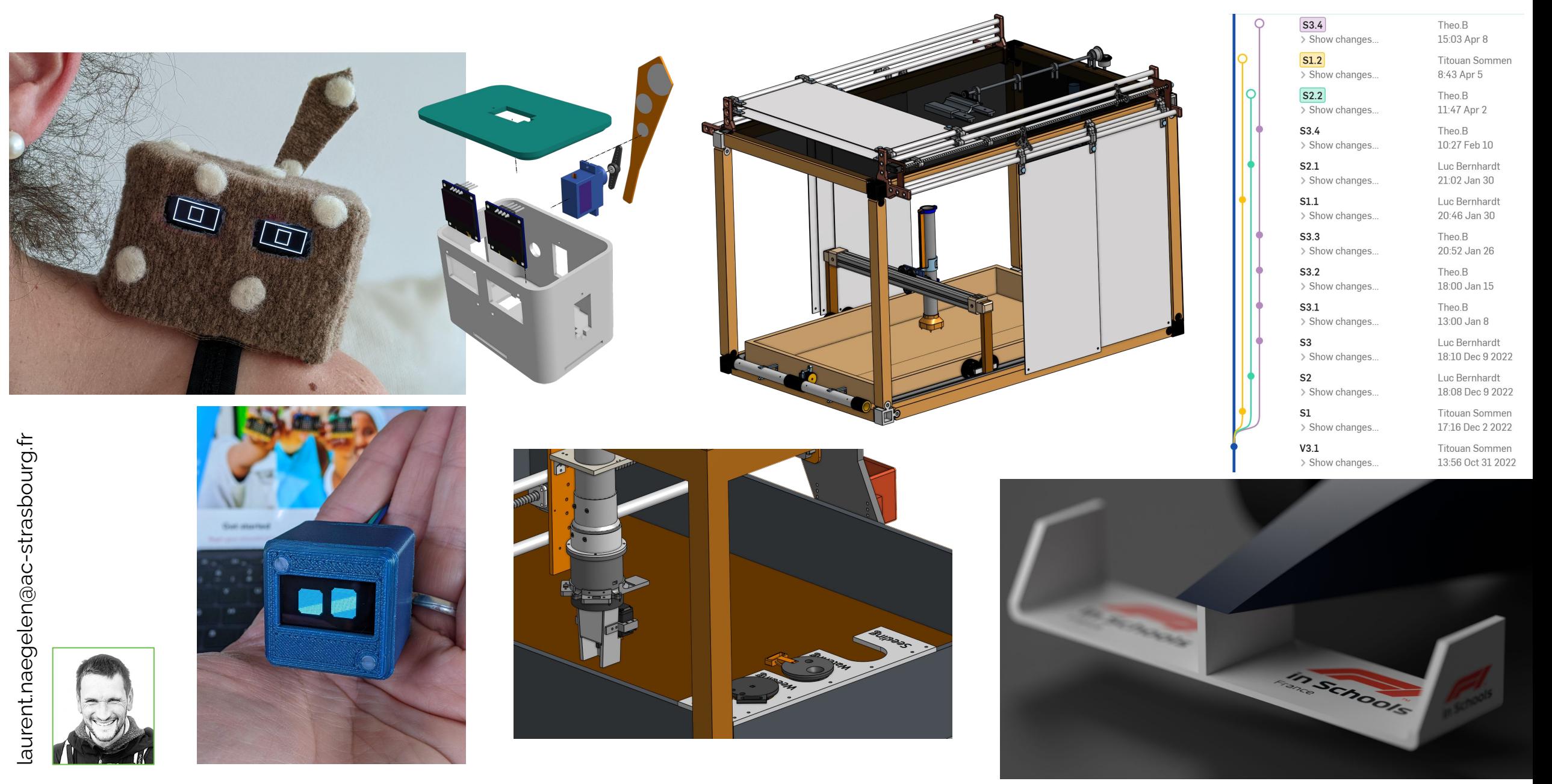

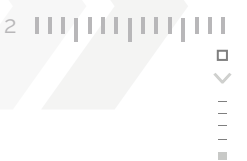

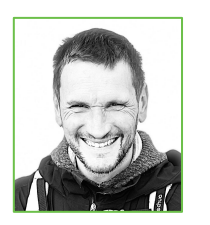

PolyTech Nancy, gestion de projets et prototypage rapide

Origine producticienne L4200

STI GMA

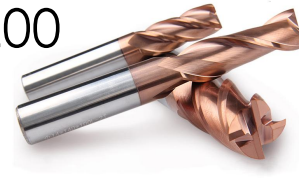

STI2D, Spé. SI, Section Européenne SII

Enseignant STEM/STIM 7-12 ans

Bascule vers Onshape en 2015

3

 $\Box$ 

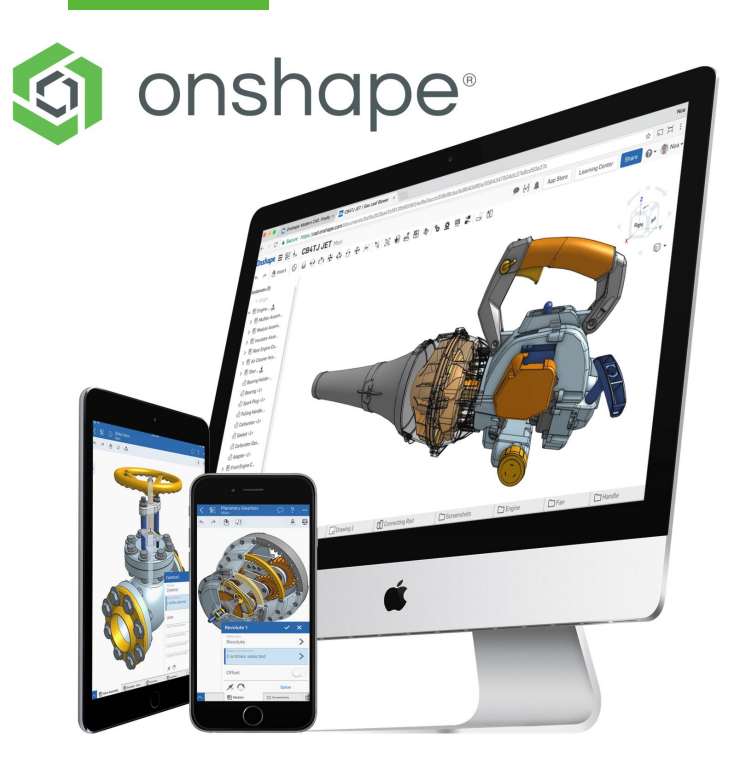

architecture SaaS *Software as a Service*

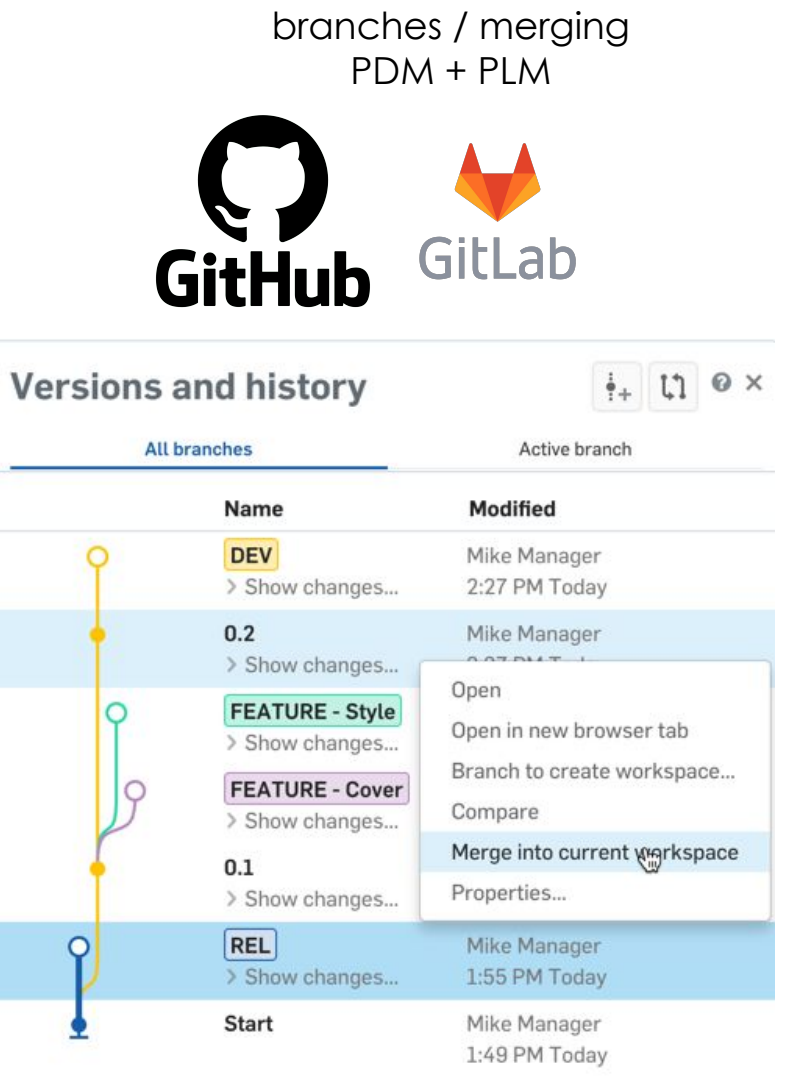

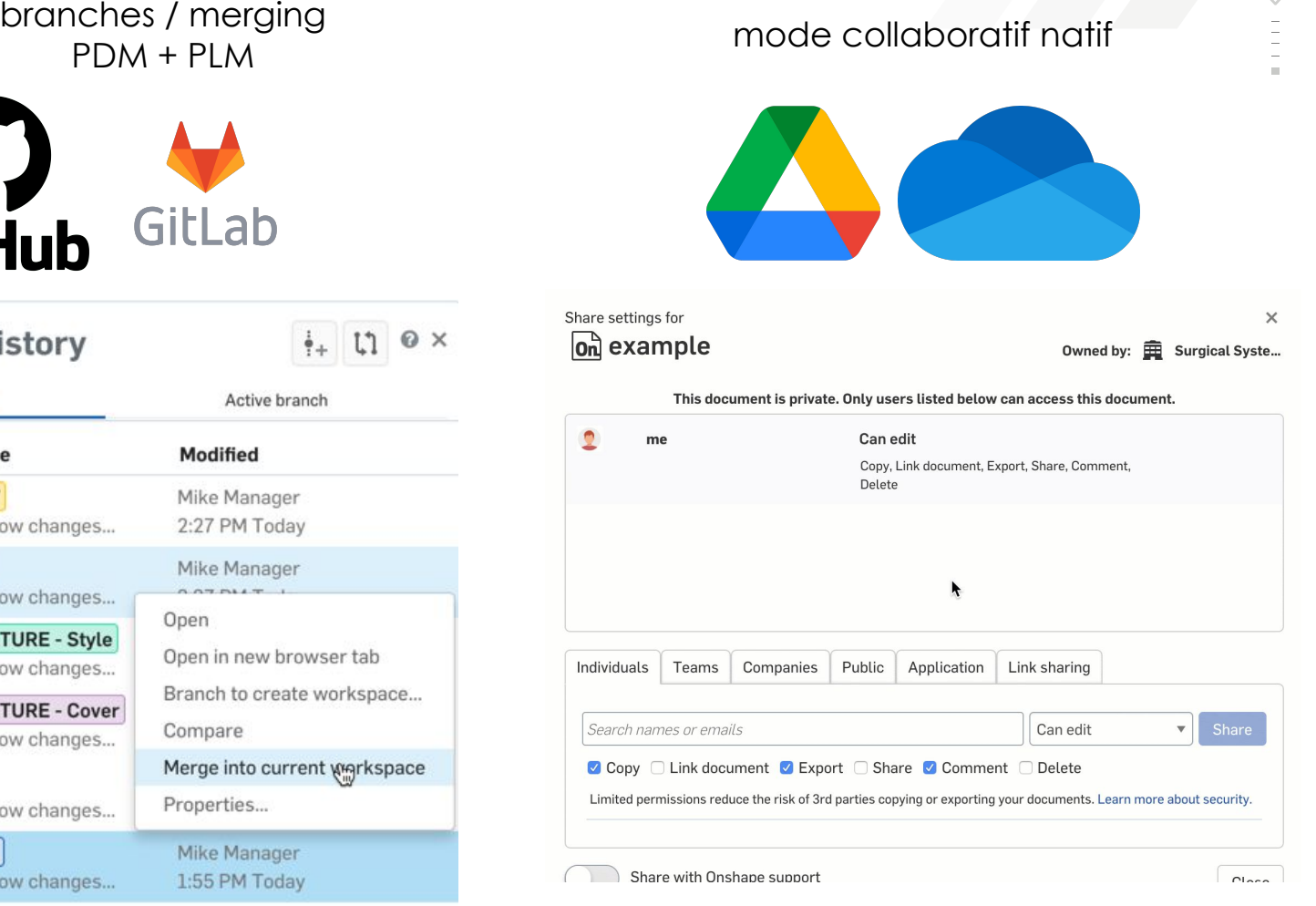

# **PROJET 1 : COMPANION BOT**

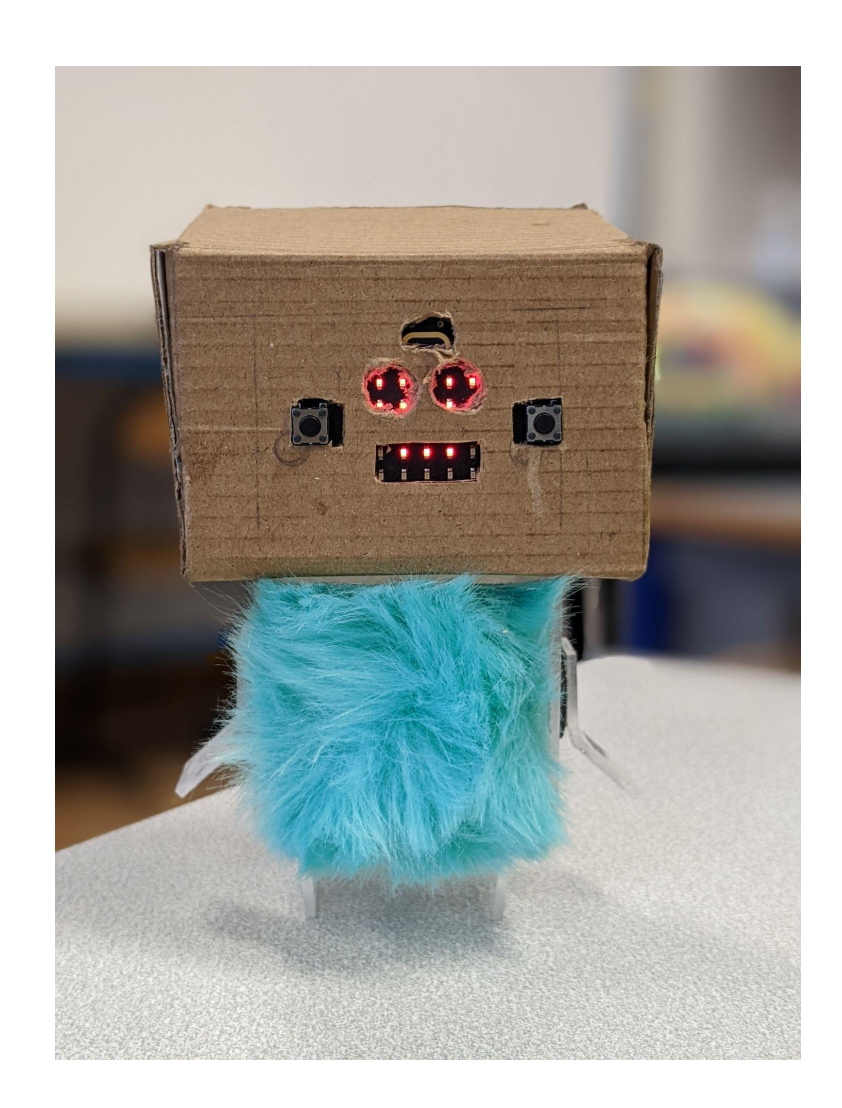

## **RÉSUMÉ**

• Créer un petit robot interactif capable d'émotions

4

## **AGE/NIVEAU**

Seconde SI-CIT

## **OBJECTIFS & COMPÉTENCES**

- Découverte de la CAO et de l'impression 3D
- Bases de l'esquisse et de l'extrusion
- Introduction à la programmation (blocs et Python)

## **DURÉE APPROXIMATIVE**

• 12 à 15 heures en fonction du niveau et des extensions

5  $\Box$ 

## **INSPIRATION**

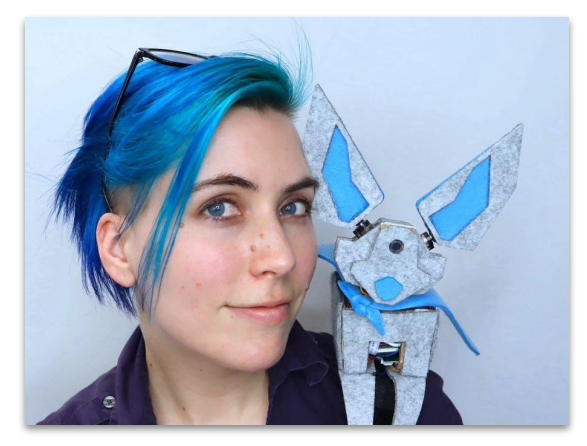

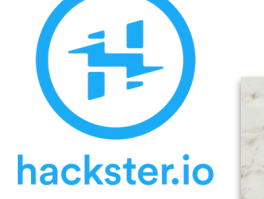

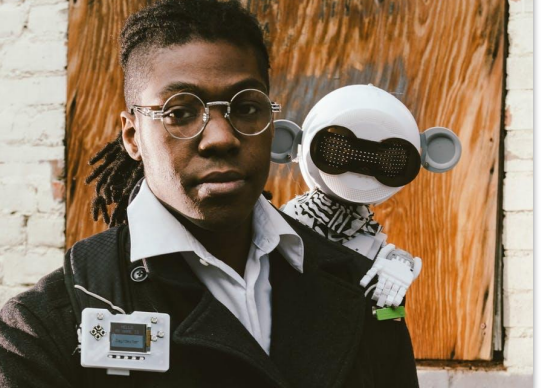

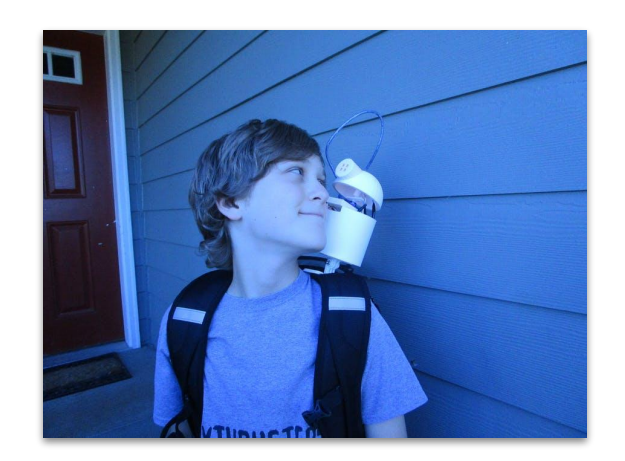

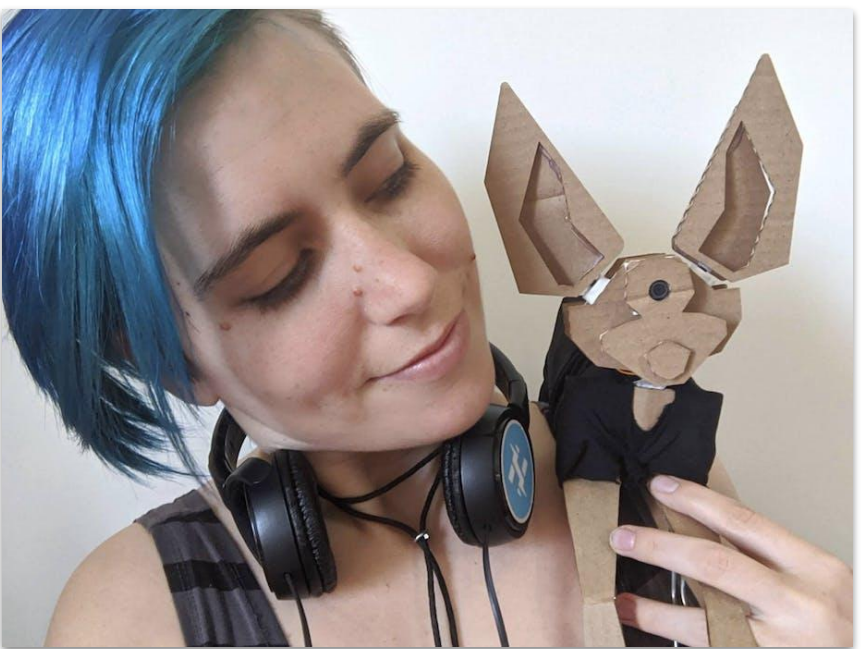

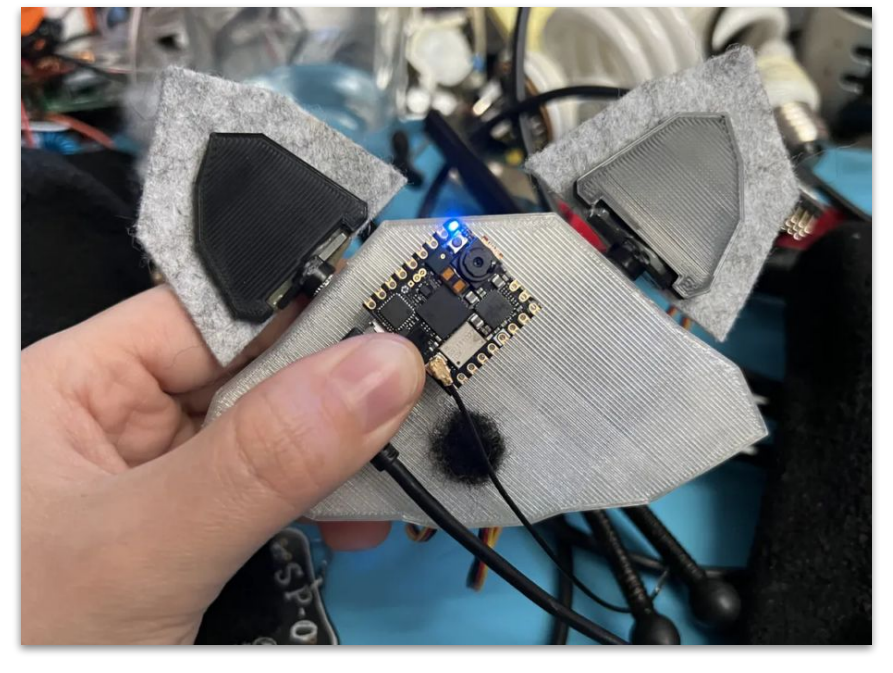

*Ideas inspired by Alex Glow & Jorvon Moss*

## **PROTOTYPAGE**

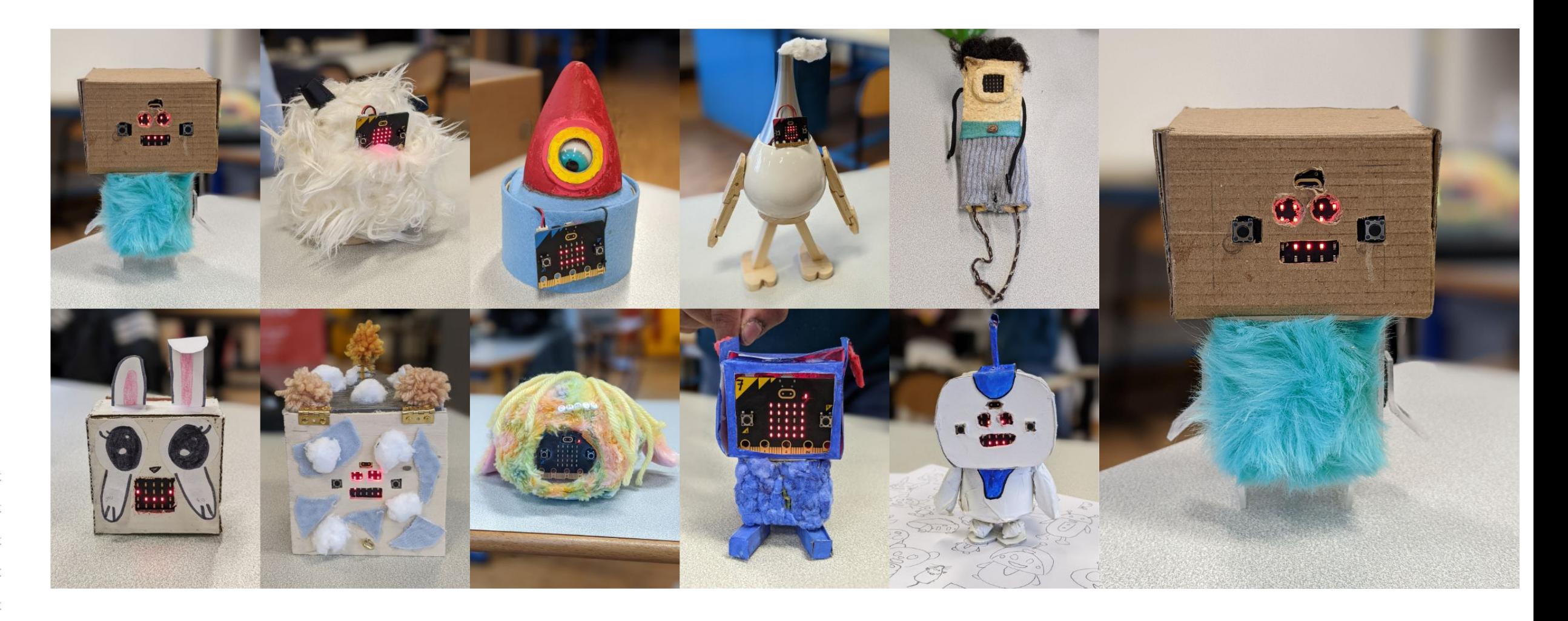

# DU PROTOTYPE À LA CONCEPTION MÉCANIQUE

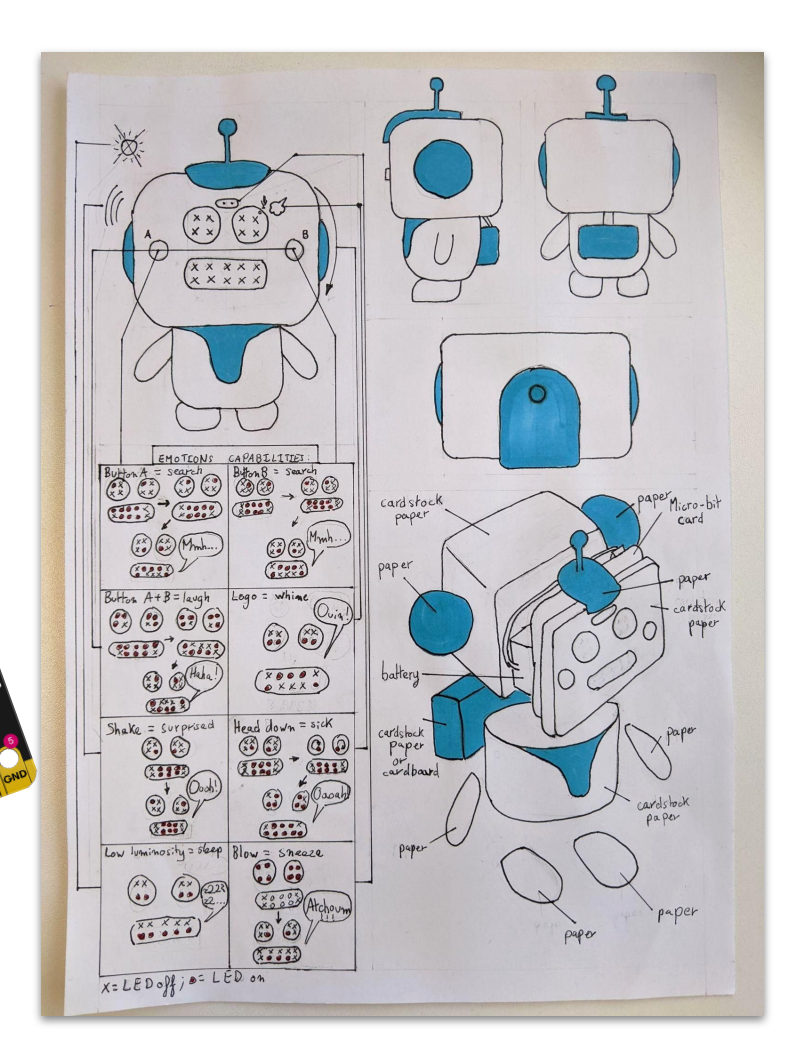

 $\frac{1}{2}$ 

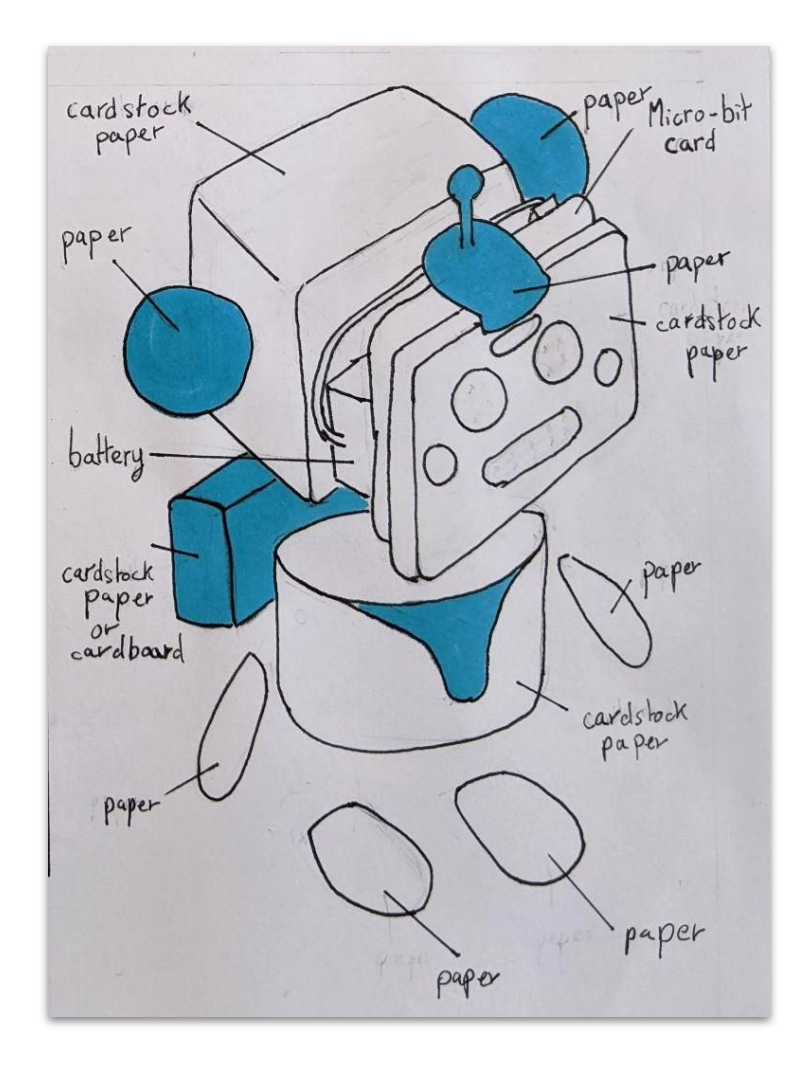

 $\Box$ 

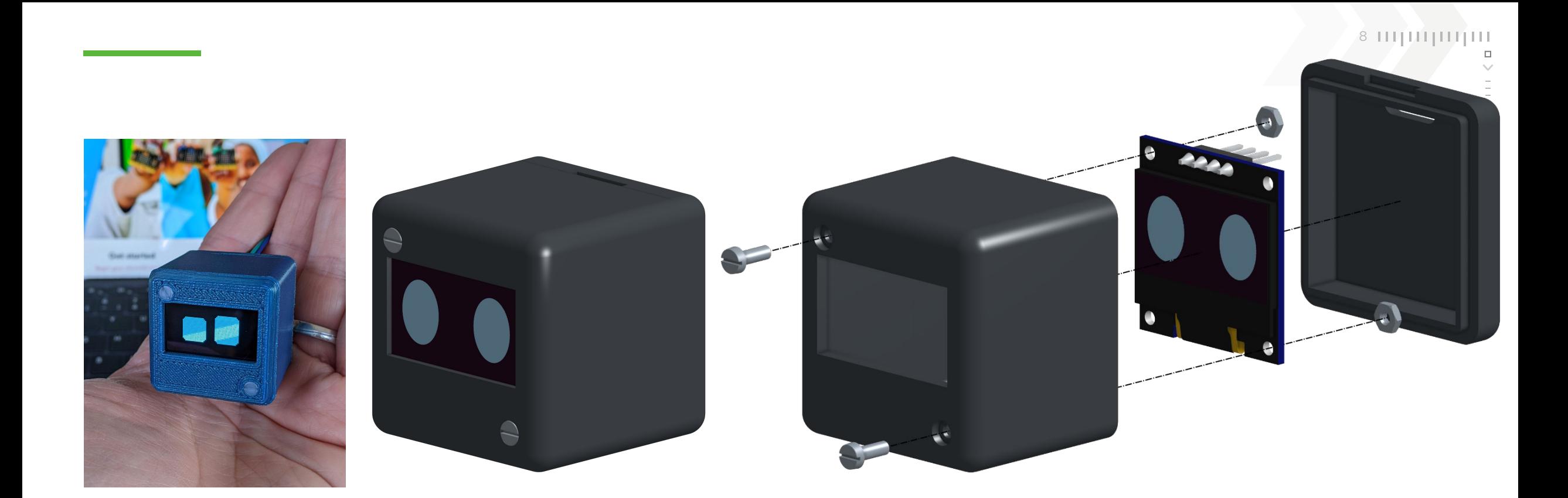

**[MODÈLE ONSHAPE](https://cad.onshape.com/documents/fc8ca39d49880cc34cc0e36b/w/72a94529b089f95d3c5bc2da/e/53f5a08cf6aaaecdae9ca6e5?renderMode=0&uiState=642be26c6ce8ba2bbe918223)**

**[partage par lien](https://cad.onshape.com/documents/fc8ca39d49880cc34cc0e36b/w/72a94529b089f95d3c5bc2da/e/53f5a08cf6aaaecdae9ca6e5?renderMode=0&uiState=642be26c6ce8ba2bbe918223)**

**[analyse](https://cad.onshape.com/documents/fc8ca39d49880cc34cc0e36b/w/72a94529b089f95d3c5bc2da/e/53f5a08cf6aaaecdae9ca6e5?renderMode=0&uiState=642be26c6ce8ba2bbe918223)**

**[export pour i3D](https://cad.onshape.com/documents/fc8ca39d49880cc34cc0e36b/w/72a94529b089f95d3c5bc2da/e/53f5a08cf6aaaecdae9ca6e5?renderMode=0&uiState=642be26c6ce8ba2bbe918223)**

**[lecture seule](https://cad.onshape.com/documents/fc8ca39d49880cc34cc0e36b/w/72a94529b089f95d3c5bc2da/e/53f5a08cf6aaaecdae9ca6e5?renderMode=0&uiState=642be26c6ce8ba2bbe918223)**

# **DÉMO LIVE**

 $\frac{1}{100}$ 

 $\frac{1}{100}$ 

 $\frac{1}{100}$ 

 $\frac{1}{10}$ 

 $\frac{1}{100}$ 

 $\frac{1}{\sqrt{2}}$ 

 $\frac{m}{m}$ 

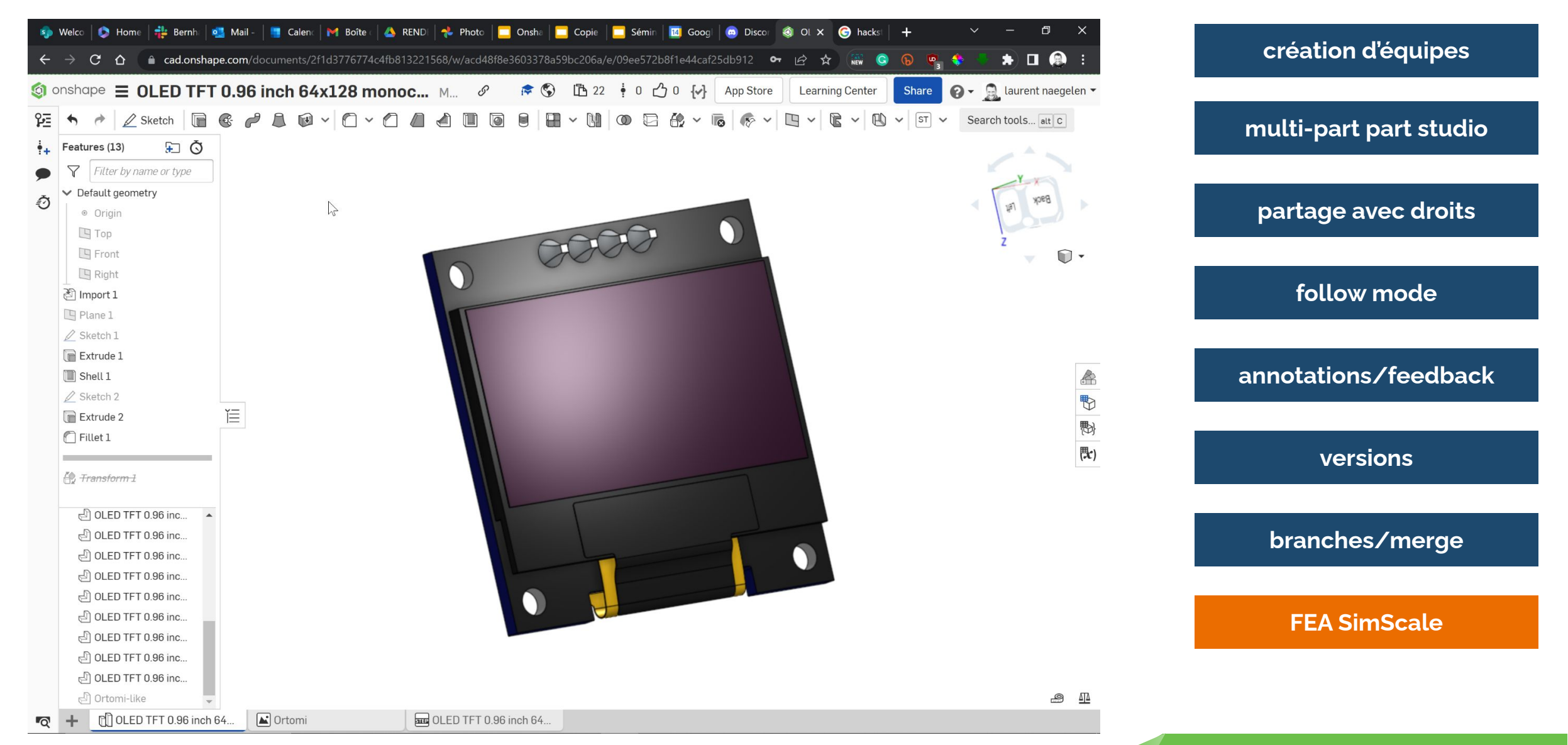

**ENSEIGNEMENT STIM**

Du digital au réel : concrétiser ses projets STIM

10 1111 111 1111 111

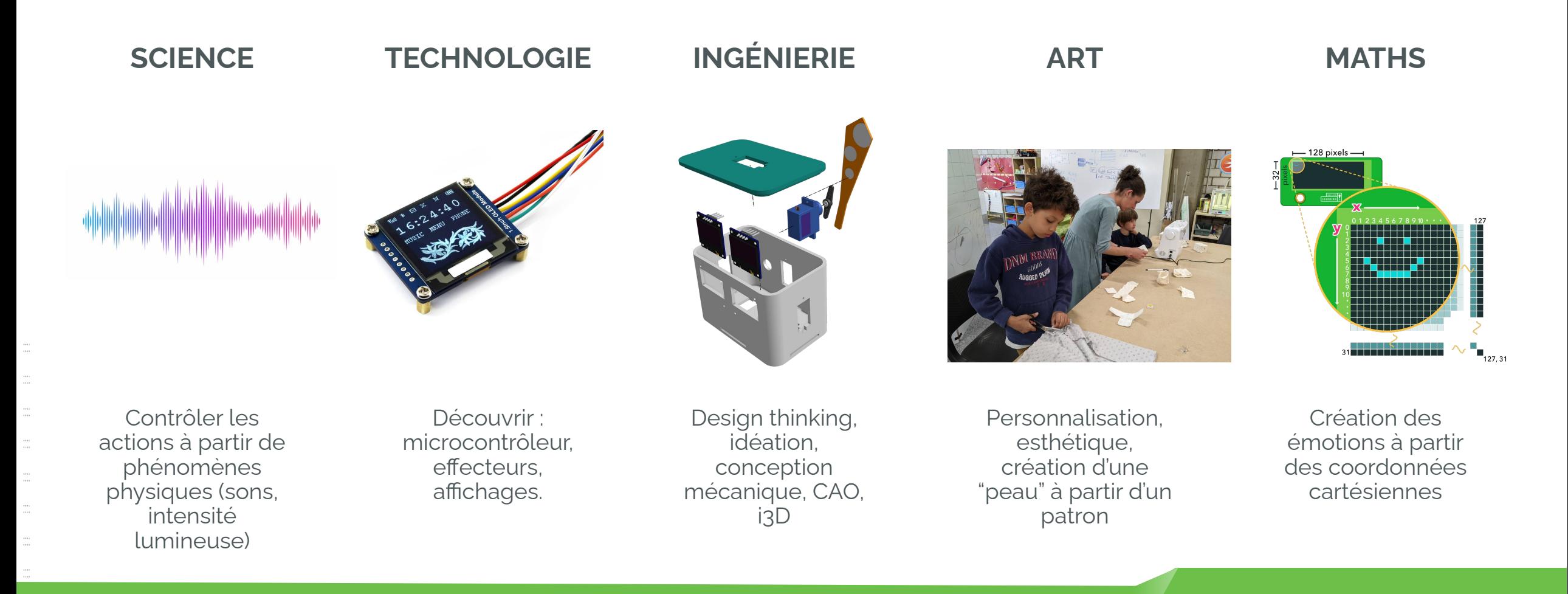

# **LEARNING CENTER: RESSOURCES CLÉ EN MAIN**

 $\hat{m}$  le

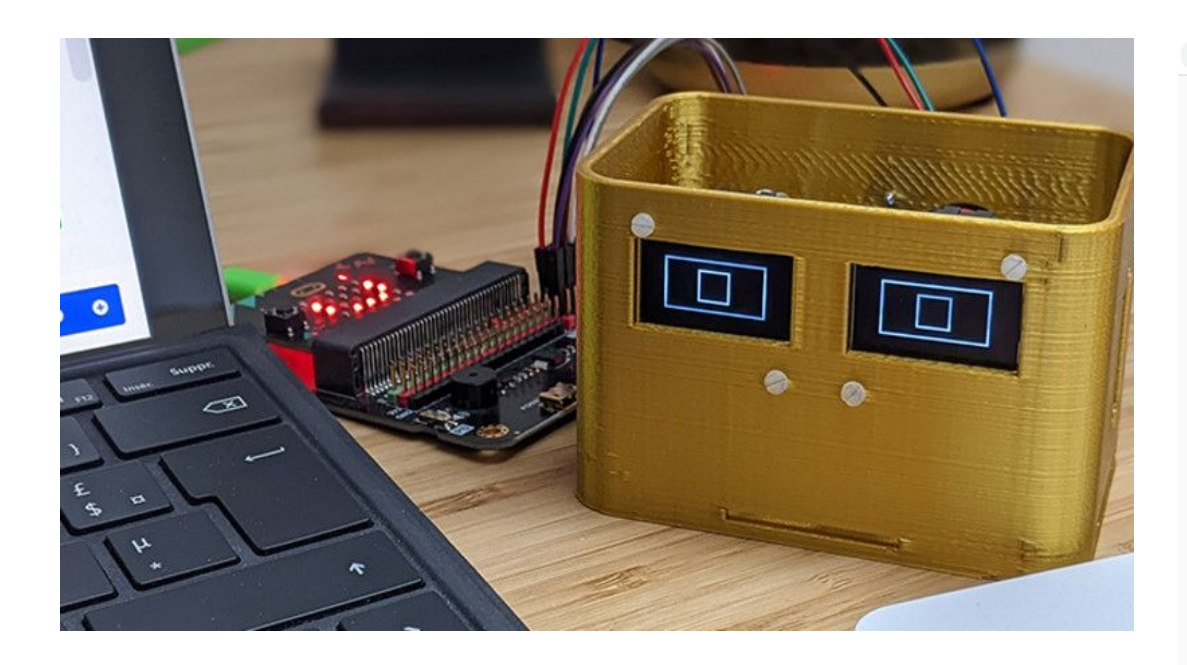

<https://learn.onshape.com/learn/article/companion-bot>

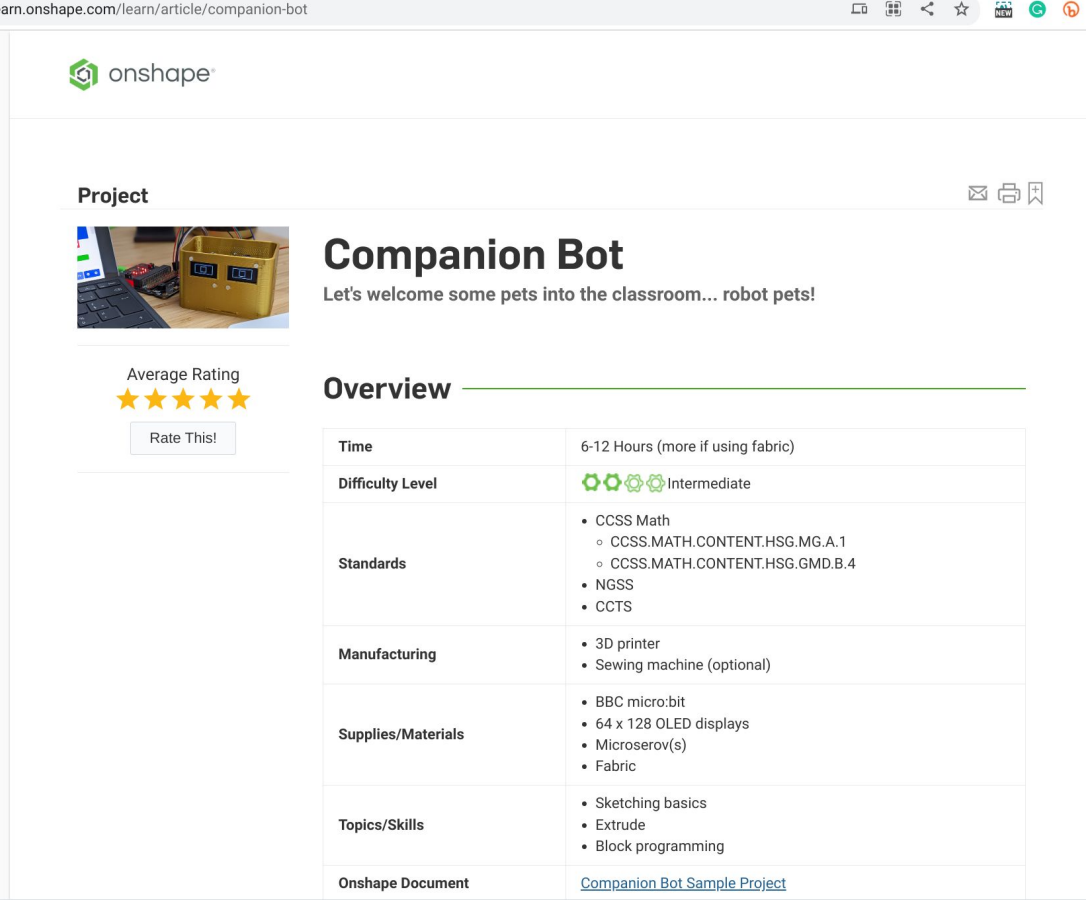

11 111 111 111 111

# **MIGNON, NON?**

 $\frac{1}{100}$ 

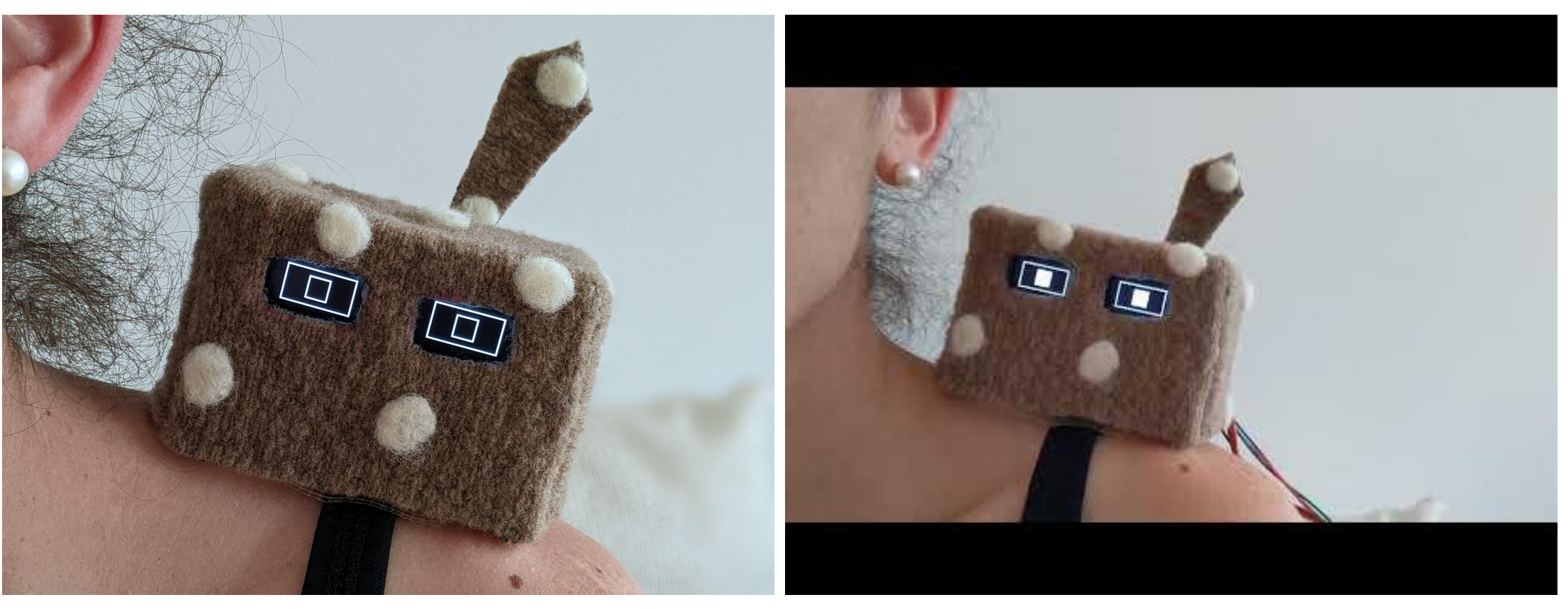

https://www.youtube.com/watch?v=3nfdnW9DbWo

Please switch to 1080p60 HD

# **PROJET 3 : F1 IN SCHOOLS**

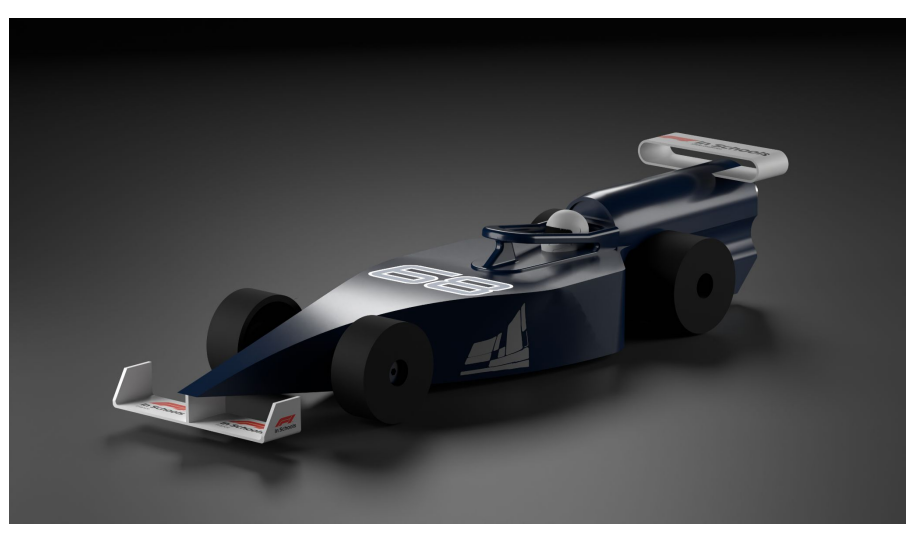

## **RÉSUMÉ**

• Créer une écurie de F1 en milieu scolaire

## **AGE/NIVEAU**

• Projet 12h SI, Projet 36h  $1^{\text{ERE}}$  STI2D, Projet Bac STI2D

## **OBJECTIFS & COMPÉTENCES**

- Gestion de projet dont finances, marketing, sponsoring
- Conception mécanique d'après CdC technique F1
- CFD avec SimScale et validation par tunnel aéro.

## **DURÉE APPROXIMATIVE**

12 à 72 heures

**[Portfolio du projet](https://view.genial.ly/63fdffebd027e100127f33ab)**

13

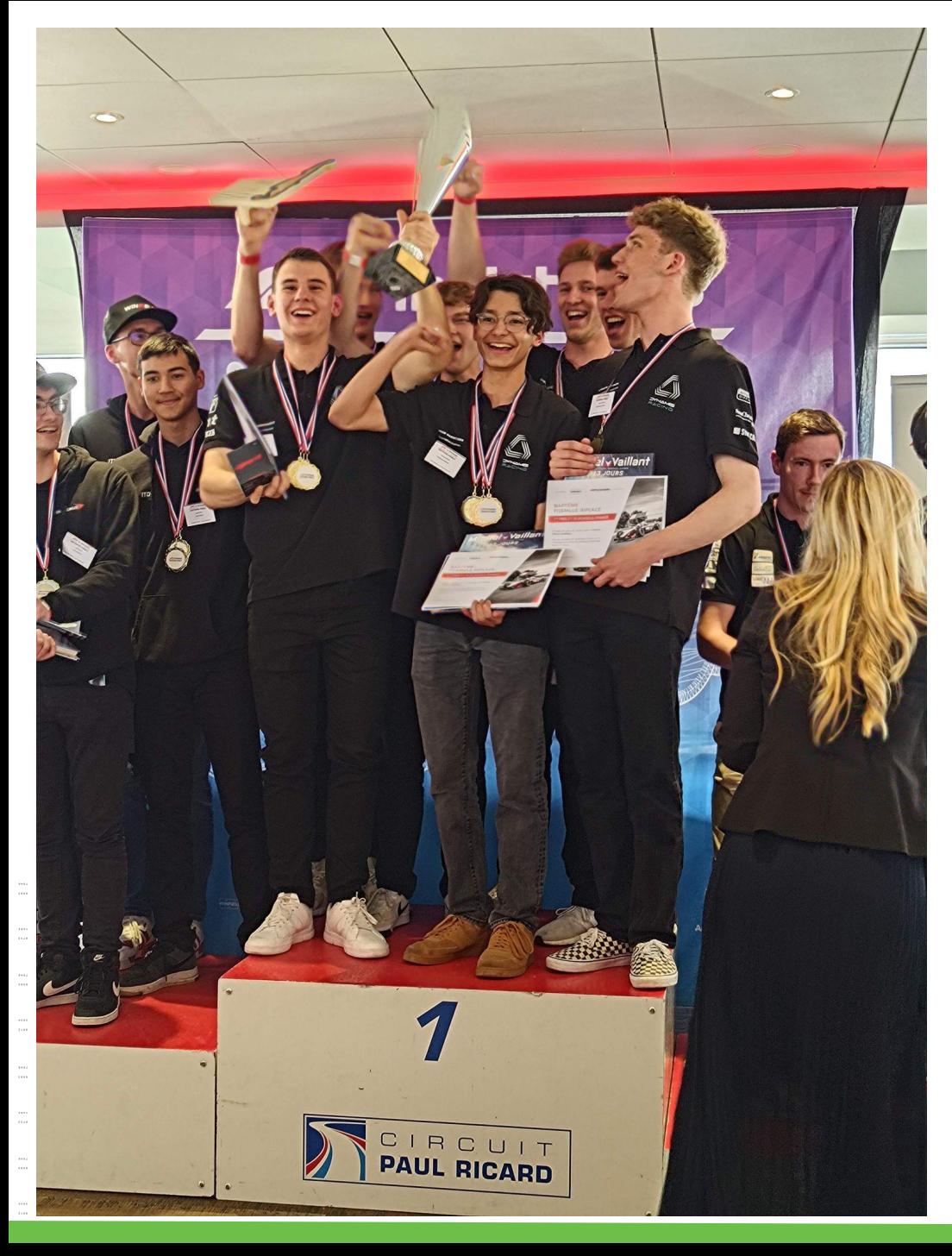

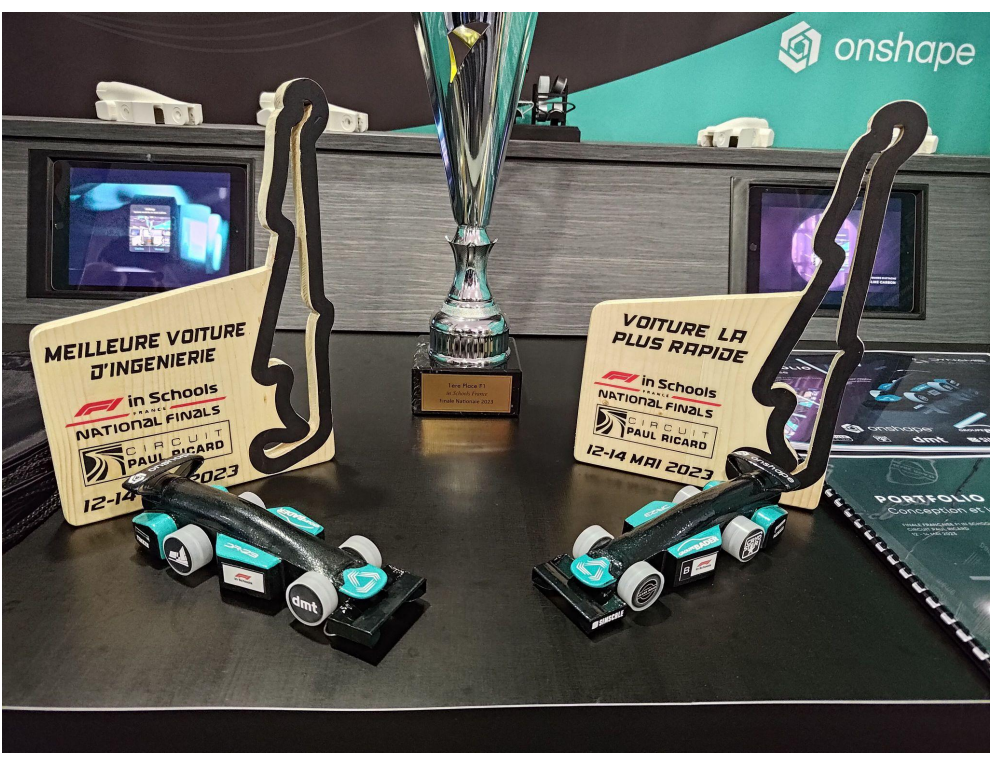

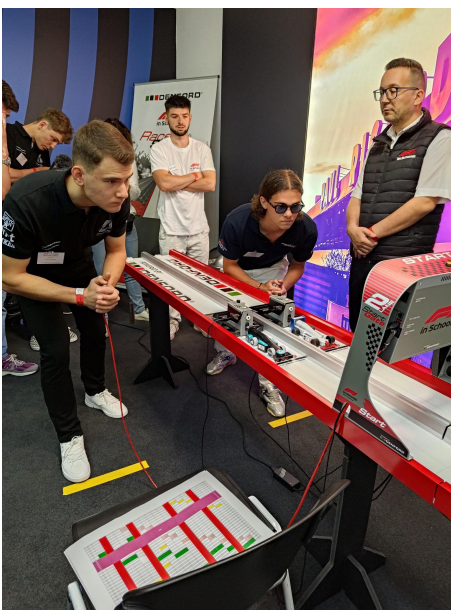

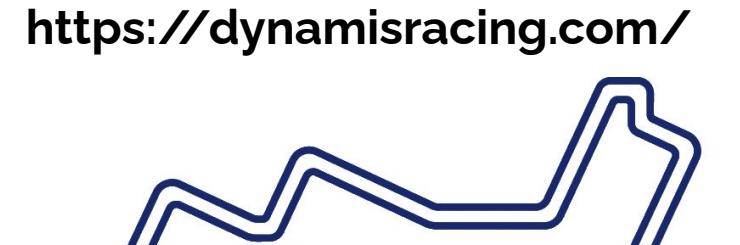

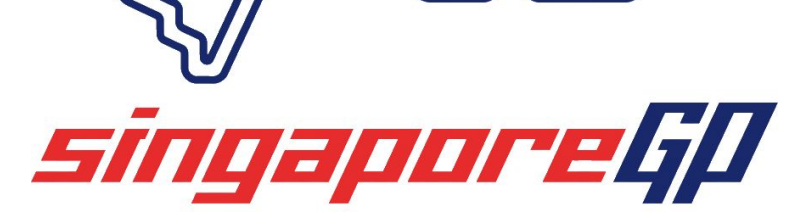

# **PROJET 2 : CELLULE de GERMINATION AUTOMATISÉE**

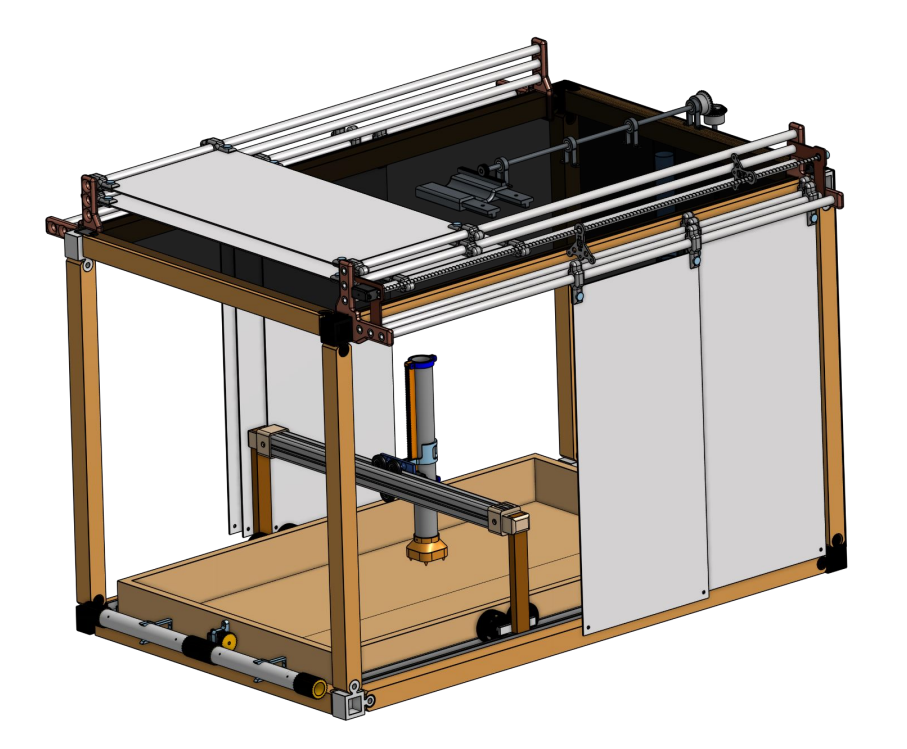

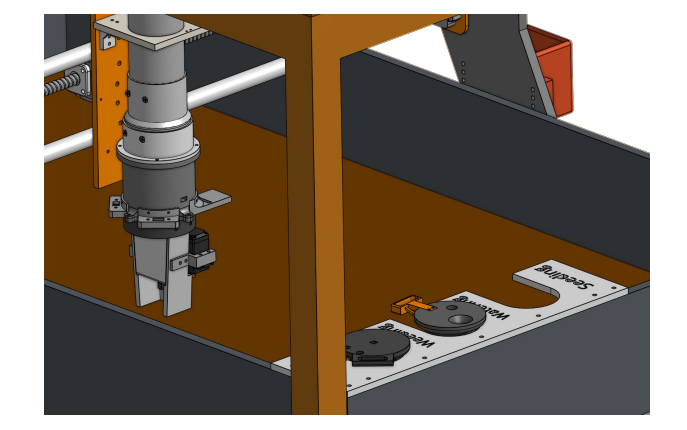

## **RÉSUMÉ**

• Créer un dispositif de germination automatisé de semis

## **AGE/NIVEAU**

• Projet de bac, spécialités SIN et ITEC

## **OBJECTIFS & COMPÉTENCES**

- Gestion de projet
- Travail collaboratif multi spécialités
- AMS avec SimScale (ITEC)

## **DURÉE APPROXIMATIVE**

72 heures

**[Portfolio du projet](https://view.genial.ly/5f9728687a095f0cf8d4699c)**

15

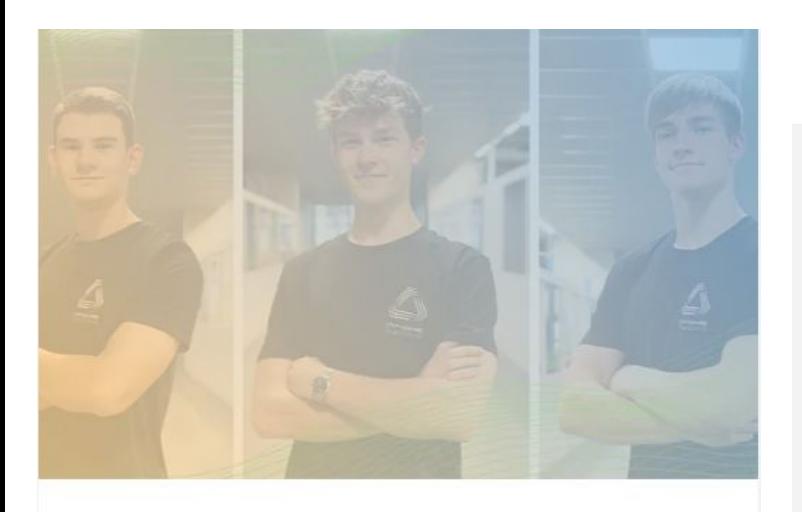

**COLLABORATION EDUCATION** CAD

## **How Project-Based Learning Helps STEM Students Build Real-World Skills**

### 02.07.2023

Three French STEM high school students are building lifelong skills and making an impact through project-based learning.

### **LEARN MORE**

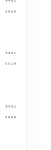

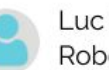

Luc Bernhardt, Amaury Jeantet, Nathan Robert

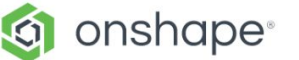

**WHY ONSHAPE** PRODUCT Y **PRICING** INDUSTRIES Y RESOURCES Y

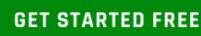

Over the past three years - during our STEM class and thanks to our professor Laurent Naegelen - we have completed several projects that tackle real-world problems. This experience has allowed us to use our skills learned throughout the year to develop innovative solutions following an engineering design process.

Based on project-based learning, our assignments throughout the year gave us professional-level experiences and developed the skills needed in today's - and tomorrow's - labor market.

The projects we worked on showed us how to work collaboratively on a team and the process it takes to successfully realize an idea.

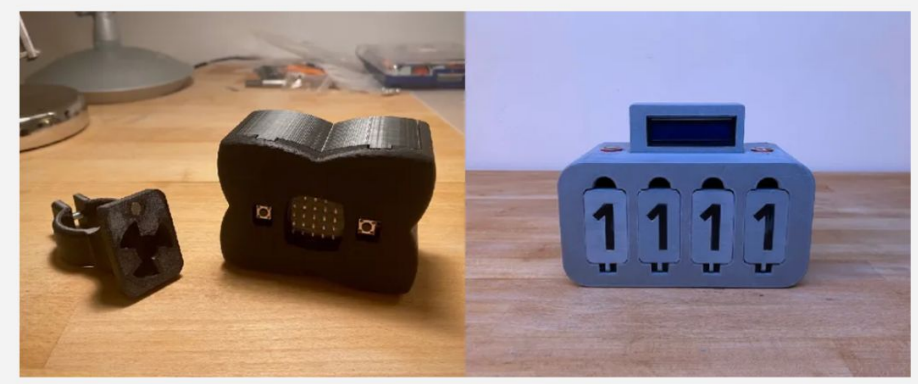

eLight, left, a smart bike rear light, and the LearnAry, right, a screenless toy for kids to teach binary numbers.

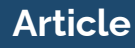

## **SOLIDWORKS -> ONSHAPE**

Import direct des fichiers pièces et assemblages

Perte de l'arbre de construction et des contraintes

## **Direct Model Editing**

Move face: Rotate - Translate - Offset Replace face Delete face Modify fillet **1 2 3 4 5**

**5**

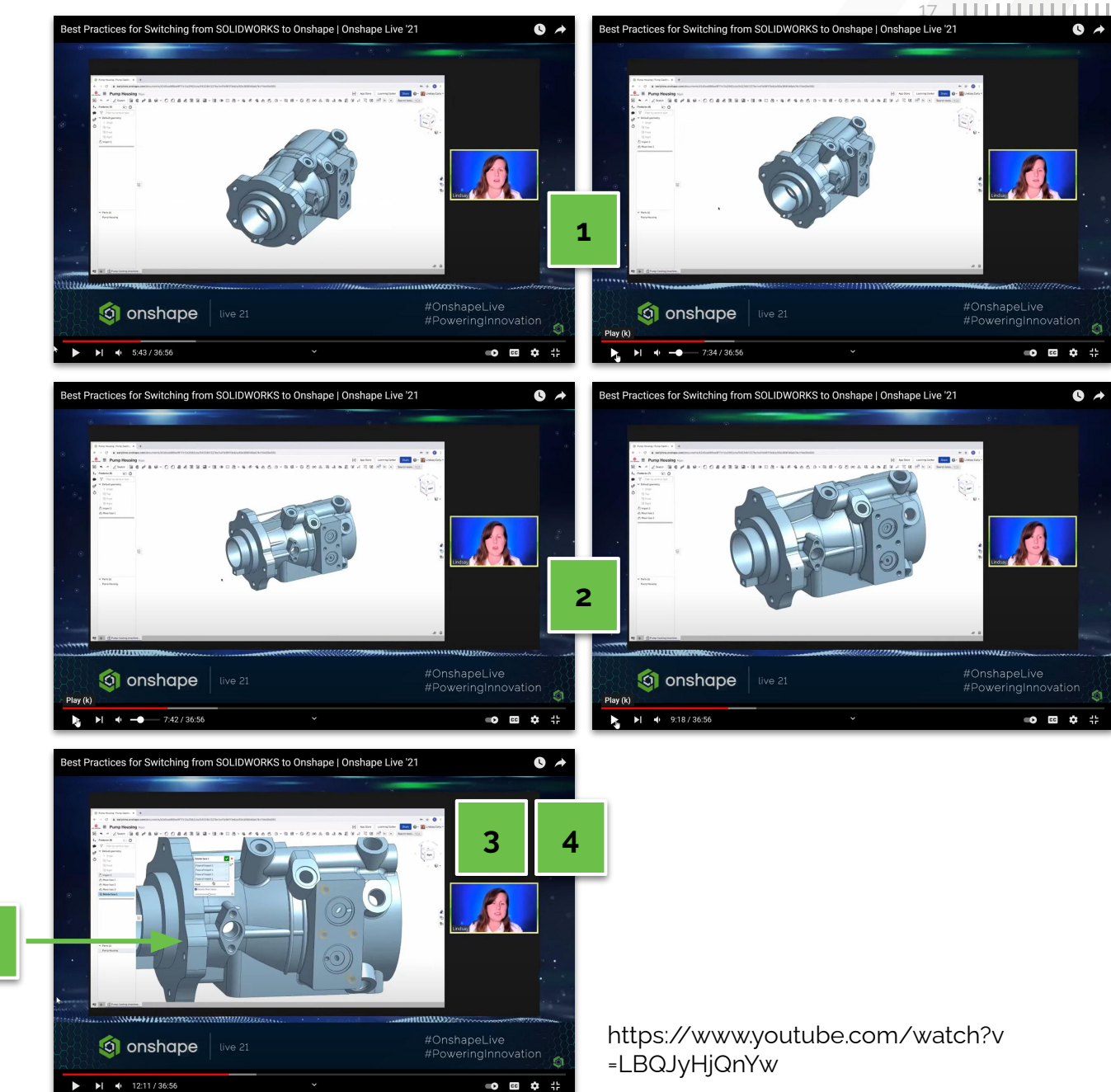

### 18 | | | | | | | | | | | | | | |

# **Monarch** by CADSharp IIc Monarch

**Migrate Solidworks files to Onshape** 

- Maintains metadata
- Prevents duplicates
- Creates Assemblies
- Uploads non-CAD files

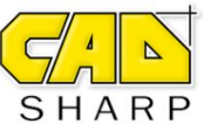

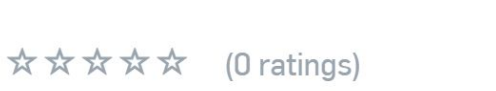

Go to download and installation site Supports Windows

Monarch is a bulk migration tool for migrating SOLIDWORKS models to Onshape.

Monarch is able to:

- Import part files
- · Build Assemblies
- Prevent duplicates
- Maintain part and assembly metadata
- Upload non-CAD files and drawings to related documents

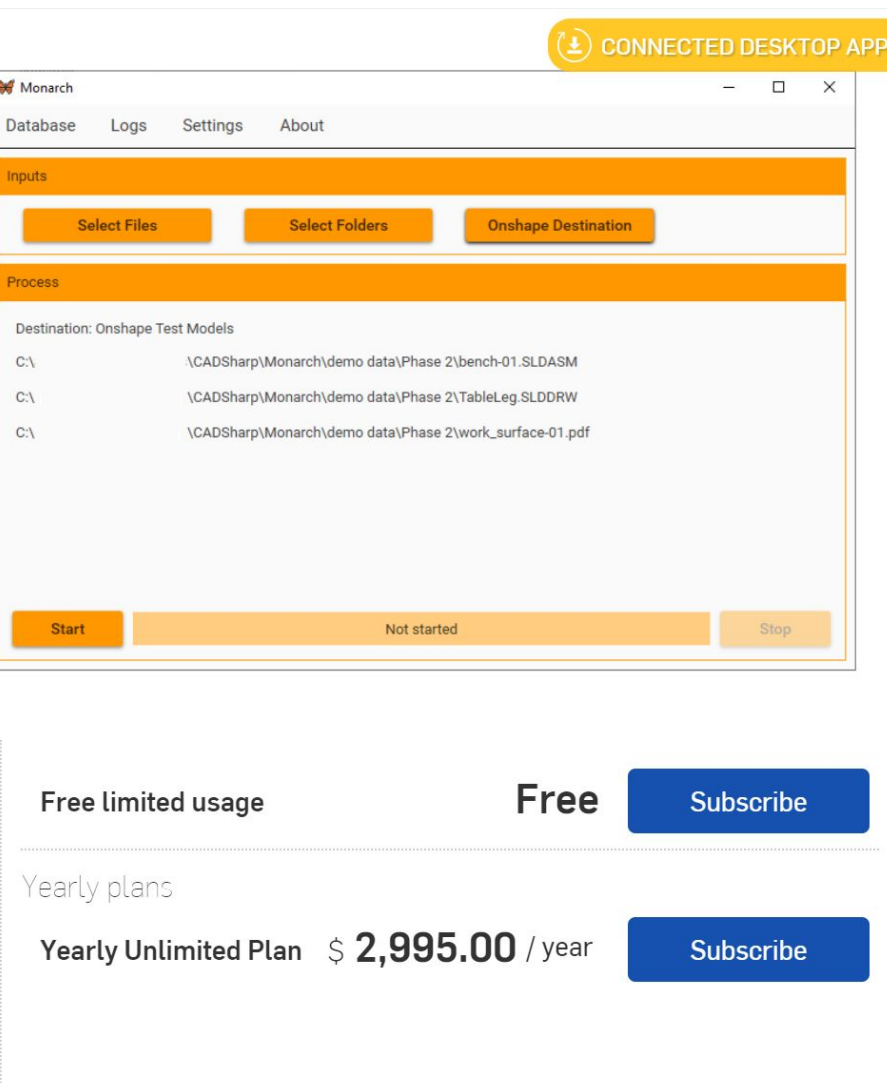

https://www.onshape.com/e n/blog/monarch-migrating-ca d-data-onshape-solidworks

## 19 11 11 11 11 11 11 11 11

### Pilotage d'un axe d'Imprimante 3D.

Les axes d'une imprimantes 3D sont souvent mus par des dispositifs de type moteur pas à pas / vis à bille.

Lorsque que l'on souhaite concevoir un tel système et que l'on en est au stade de la page blanche, on peut se demander par où commencer pour dimensionner les éléments et l'algorithme de commande.

Ce TP vous propose une possibilité, qui est l'approche de dimensionnement par Schémas Blocs.

### 1 CAHIER DES CHARGES ET **PARAMETRES IMPOSES.**

On demande pour un asservissement en vitesse

- $T_{5\%} = 0.1$  S
- **C** Erreur statique nulle
- **C** Pas de dépassement  $\Phi$  Vitesse d'impression : 50 mm s<sup>-1</sup>.
- 

On demande pour un asservissement en position de 200 mm

- $\Phi$  T<sub>5%</sub> = 3 s.
- **C** Erreur statique nulle

### Données

- **Theory** Pas de la vis à bille : 2 mm
- $\Phi$  Le moteur pas à pas est assimilé à un moteur à courant continu de caractéristiques : R = 8  $\Omega$ ; K = 6 N·m / A (En pratique c'est un moteur pas à pas : cependant l'étude permet de visualiser les ordres de grandeurs physiques mises en jeu)

Dans cette activité vous allez :

- <sup>®</sup> mouvoir une tête d'impression, dessiné sous OneShape, avec Simskape <sup>®</sup> modéliser l'asservissement en position d'
- 

### 2 RECHERCHE DU MODELE CAO.

Si besoin, créez vous un compte sur le site OneShape, en version éducation. Vous n'aurez pas besoin de dessiner sous OneShape, mais uniquement de récupérer un modèle 3D.

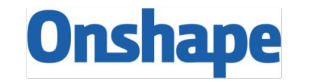

Request your EDUCATION ACCOUNT  $\rightarrow$ 

Remarque : La version Éducation de OneShape vous donne droit à quasiment toutes ses fonctionnalités.

Lorsque vous avez créé votre compte, connectez vous, puis importez le modèle 3D de la tête d'impression simplifiée :

https://cad.onshape.com/documents/a83cccc53d9d9b2eae3a94d4/w/58fff715efb51836c6cba665/e/5eb9 a457e21dd5ea6fe90fca

Allez sur l'onglet assemblage pour visualiser le modèle. Vous pouvez faire bouger la tête d'impression à l'aide de la souris et vérifier que la vis à bille fonctionne bien.

TP Asservissement Tle spé SI

Page 6/13

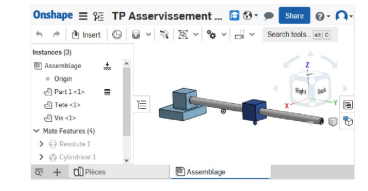

#### Vous pouvez vérifier que chaque pièce possède des propriétés de masse en allant dans l'onglet Pièce cliquant sur le nom de la pièce

D cliquant sur Propriétés de masse

#### Onshape  $\equiv \hat{y}$ :  $\hat{y}$ . TP Asservissement axe Main  $\Box$   $\Theta$ .  $\mathbf{a} \cdot \mathbf{a}$  $\leftrightarrow \rightarrow \mathbb{Z}$  Sketch  $\boxed{\mathbb{R}} \cup \boxed{\mathbb{R}} \cup \boxed{\mathbb{R}} \cup \boxed{\mathbb{R}} \cup \boxed{\mathbb{R}} \cup \boxed{\mathbb{R}} \cup \boxed{\mathbb{R}} \cup \boxed{\mathbb{R}}$  Search tools... [at ] C atures (21)  $500$  $\nabla$  Fine Default geometr \* Origin  $\frac{m_{Tor}}{Parts(3)}$ 自. **Company** 110800 585 m

#### 3 IMPORT DU MODELE CAO DANS SIMSAPE

TP Asservissement Tle spé SI

Vous allez importer l'assemblage du mécanisme dans Simscape, afin de l'asservir en vitesse puis en positio

- Il Dans la console Matlab, écrivez : Modele = smexportonshape("URL"), avec URL = l'URL de l'assemblage
- [1] Matlab ouvre une fenêtre yous demandant de yous connecter à votre compte OneShape : il faut passer cette étape correctement. (Parfois la fenêtre s'ouvre en arrière plan)
- Il Matlab crée un fichier XML et des fichiers STEP, qui sont visibles dans l'arborescence à gauche.
- D Dans la console Matlab, écrivez : smimport('Assemblage.xml') , avec Assemblage le nom du fichier XMI

#### Il Matlab importe les pièces sous forme d'un assemblage Simscape Importing model: Assemblage  $\qquad \qquad \Box$ Generating system (1/4): Assemblage

Page 9/13

Placez un afficheur pour contrôler que la vitesse de consigne est bien calculée

TP Asservissement Tle spé S

Page 10/13

## MECA3D -> ONSHAPE+MATLAB

https://nuage03.apps.education.fr/index.php/s/Fi5yXSZMsfS4bWA?path=%2FSI-Tle%2F5-Ass ervissement%2Fc-TP&fbclid=IwARotAN7ZglWv6x-ng2lnCv1kVLee8etfQ30xsqUkJc5IryVGycslK gNqOW8

- D Lancez la simulation sur une durée de 5 secondes
- D Une simulation s'ouvre dans un onglet Mechanics Explorer de Matlab
- D Zoomez et déplacez comme vous le souhaitez en faisant un clic droit, puis Rotate, Pan ou Zoom puis lancez la simulation à l'aide du bouton Play

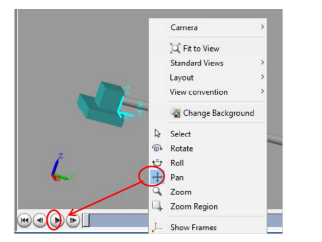

Vous devez observer la tête qui se déplace : l'import du modèle CAO dans Simscape s'est bien déroulé.

#### 4.2 MESURE DU DEPLACEMENT.

D De la même manière que plus haut, affichez un capteur de position angulaire et de vitesse de rotation en sortie de liaison

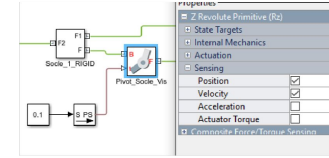

 $\Box$  De la même manière que tout à l'heure, mais en placant cette fois deux bloc PS  $\rightarrow$  S et deux copes, visualisez le déplacement angulaire et la vitesse angulaire de la vis à bill g est le déplacement angulaire :

w est la vitesse de rotation

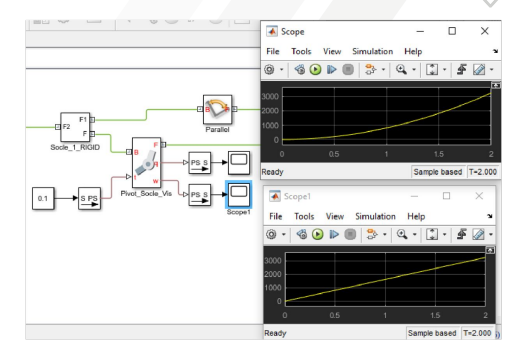

### 5 ASSERVISSEMENT EN VITESSE DE L'AXE.

Nous allons construire pas à pas l'asservissement en vitesse de l'axe, et vous allez le régler.

### 5.1 CONSIGNE

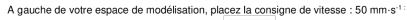

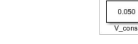

5.2 VIS A BILLE La consigne de vitesse est une consigne de vitesse linéaire. Or le capteur sur la vis à bille est un capteur de vitesse angulaire.

Il faut donc transformer la consigne de vitesse linéaire en consigne de vitesse angulaire

Sachant que le pas de la vis à bille est de 2 mm, quel est le gain à paramétrer dans

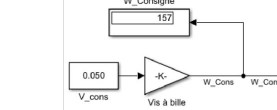

Page 7/13

TP Asservissement Tle spé SI

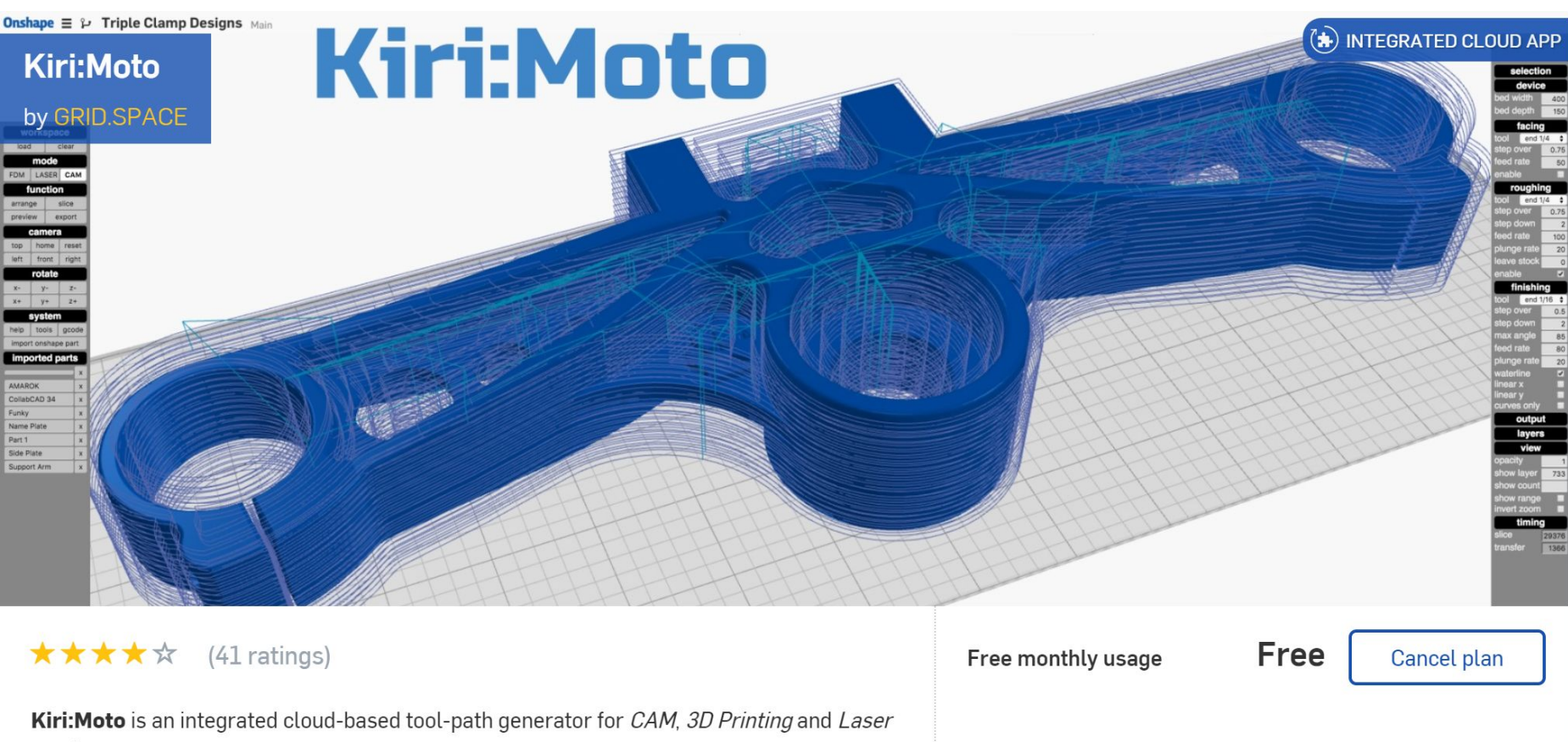

cutting.

CAM mode provides 2.5-axis tool path generation for facing, roughing, profiling and finishing (waterline, linear-x and linear-y). Fine-grained controls give you the ability to optimize your tool use and tool paths. A preview capability lets you check tool paths with the ability to step through individual z levels. The application also provides a customizable tool library and customizable Gcode post processors.

3D printing mode provides model slicing and Gcode output using built-in and customizable profiles for many types of 3D printers. A high degree of control over slicing parameters coupled with a powerful print preview capability ensures that you get the most out of your 3D printer.

## **CNC + impression 3D**

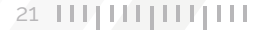

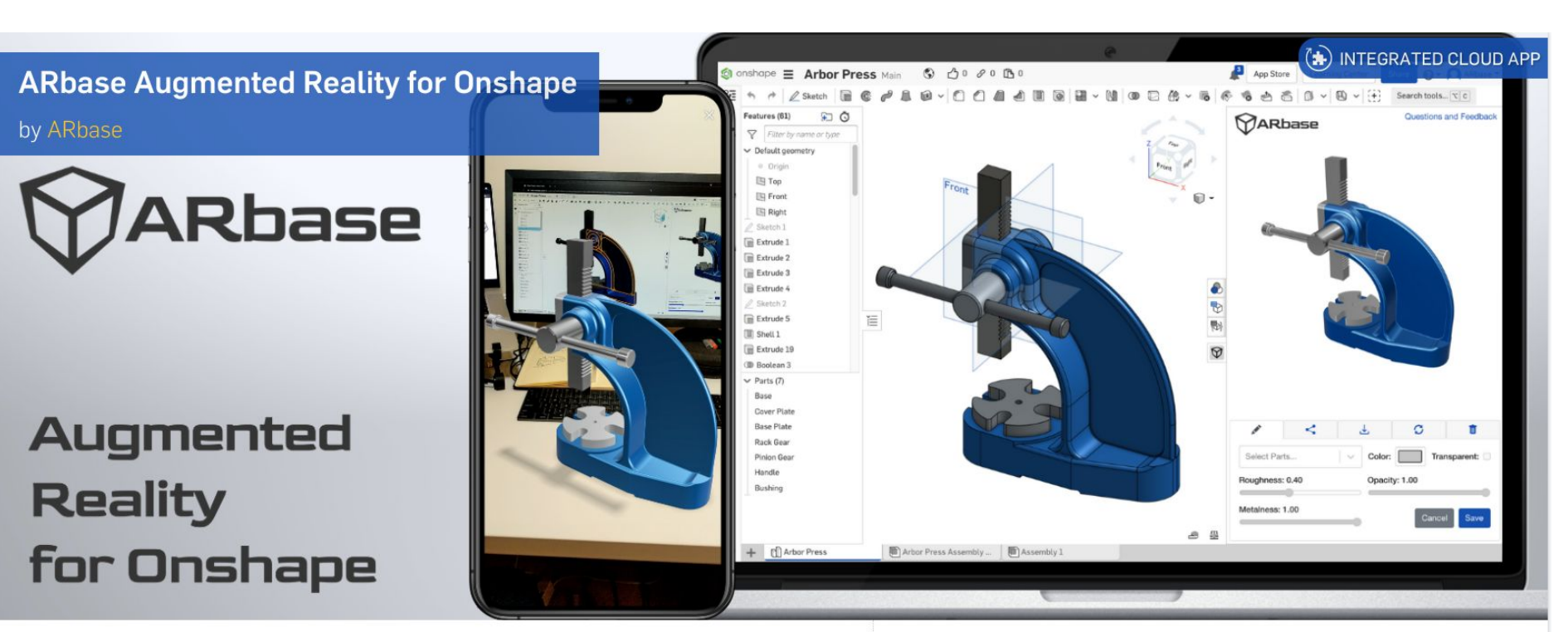

#### \*\*\*\*\* (8 ratings)

Unlock the power of **Augmented Reality** in your CAD workflow. Instantly create, edit and share Augmented Reality models from Onshape Part Studios and Assemblies.

ARbase is an embedded Onshape application that allows users to convert Onshape Part Studios and Assemblies in Augmented Reality files that are compatible with Android and iOS Augmented Reality viewers. Through the embedded application, users can set their desired configurations and edit material settings for more realistic rendering.

Once the Augmented Reality models are created, ARbase saves them in the cloud so users can easily share their designs with their customers, clients and coworkers around the world. ARbase provides unique links and QR codes for every model making it easy to share and view your models through the ARbase in-browser Augmented Reality viewer

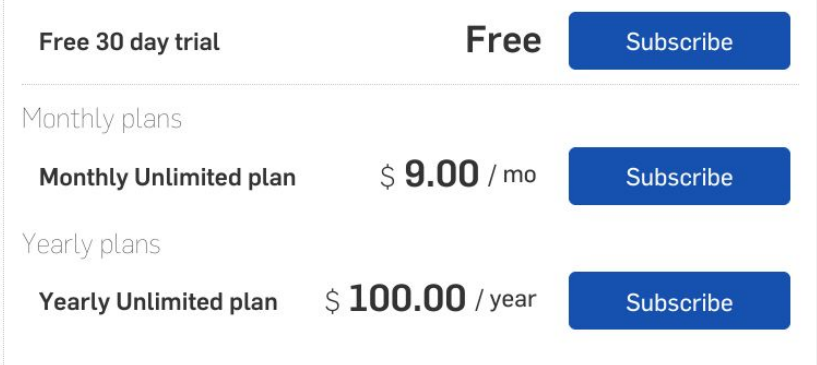

## **Réalité Augmentée**

Learn more about ARbase at arbase.io

**APPLICATION MOBILE**

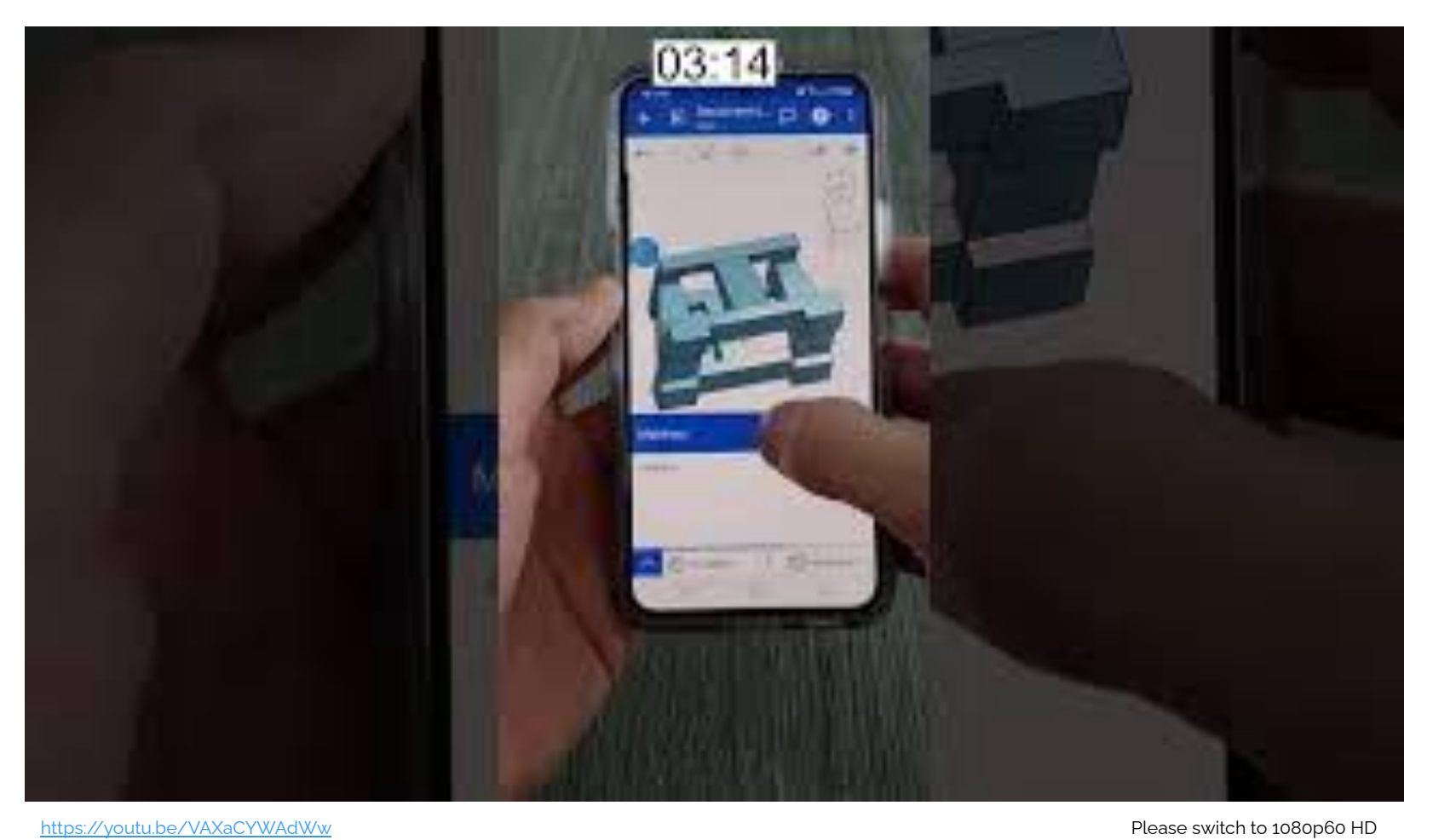

 $\frac{1}{1}$ 

 $29900$ CO-0013658<br>Eleventurgen

**[Etude de cas Maintenance](https://docs.google.com/presentation/d/1tqN2C7cM449d01fz0tyyY0_m52cNdYZDjBmlbjGjLhI/edit?usp=sharing)**

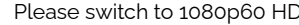

 $22 \frac{11}{11}$   $\frac{11}{11}$   $\frac{11}{11}$   $\frac{11}{111}$ 

 $\Box$